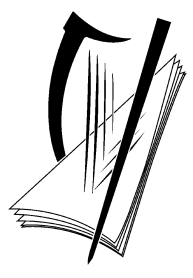

# **Coimisiún na Scrúduithe Stáit** State Examinations Commission

# **Leaving Certificate Applied 2012**

# **Marking Scheme**

# **Information and Communication Technology**

**Common Level**

 **(10 x 8 marks)** 

# **Section 1 - General Theory (80 marks)**

 $*$  Below are some of the answers that may arise. Accept other correct answers.

 $**$  ignore spelling if you know what the candidate is trying to express.

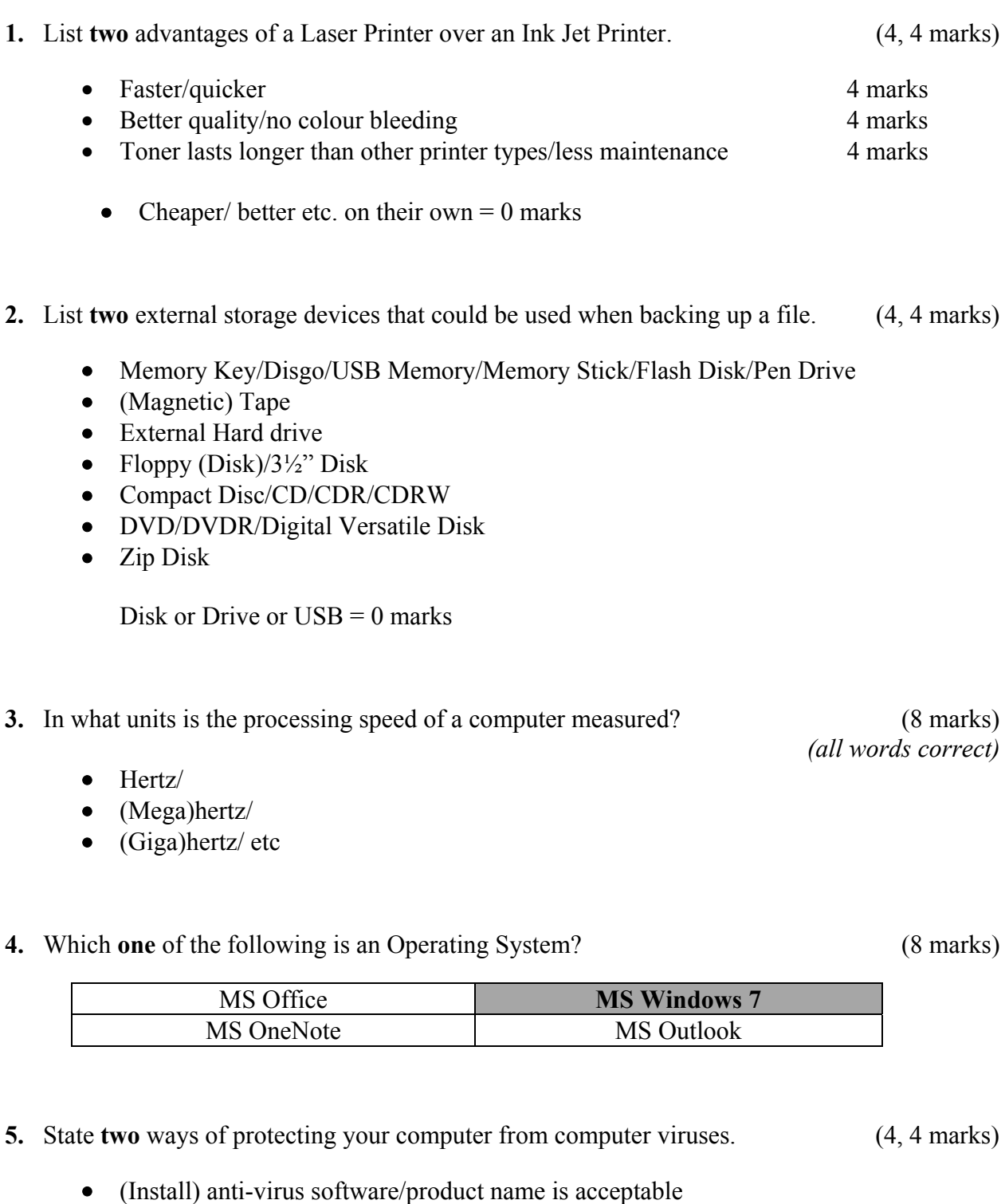

- (Update) anti-virus software regularly • (Set up a Windows) firewall
- (Have a) secure connection
- Don't download from unknown sources.
- Don't open from unknown sources (USB key etc).

*Page 3 of 24* 

- Don't open/forward spam mail
- **6.** What does each of the following represent? (4, 4 marks)
	- (a) PC Personal Computer *(all words correct for marks)*
	- (b) Kb Kilobyte
- **7.** State two uses of the Internet when planning a holiday. (4, 4 marks)
	- Book/research flights/ferry/bus/train method of getting there
	- Book/research car/moped/bike hire transport when you're there
	- Book/research hotels/apartments etc
	- Buy/research travel insurance
	- Online check-in
	- Advanced passenger information

**8.** Explain **each** of the following terms. Give **one** example of each (2, 2, 2, 2 marks) (a) LAN Local Area Network Example Network in a **small area** such as **one room**/or school, building etc. (b) WAN Wide Area Network

- **9.** Name **two** text input devices. (4, 4 marks)
	- Keyboard/Keypad
	- Touch screen/on screen keyboard/tablet/ipad
	- Scanner/OCR
	- Microphone/voice recognition/via voice or similar
	- PDA/palm pilot/Blackberry/iPhone/examples of PDAs/Smartphones etc

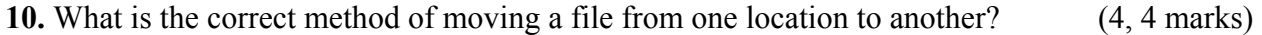

- Cut & Paste or
- Ctrl X, Ctrl V or
- Drag & Drop

Example Network in a **large** area / across the country / The Internet / WWW

# *Section 2 -* **Module 1: Word Processing (80 marks)**

# **11. Word Processing Theory (10 marks)**

(a) What does each of the following proof reading symbols represent?

(3, 3 marks)

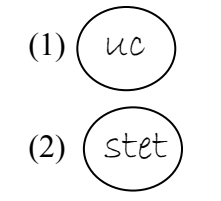

(1)  $(\mu c)$  Upper Case/Caps/All Caps/Big Letters

(2)  $($  stet  $)$  Let it stand / don't change/ don't do anything/leave it alone/ignore

(b) List **two** types of page orientation

(2, 2 marks)

- Portrait/Tall
- Landscape/Wide

Accept visual examples drawn or indicated for full marks.

## **12. Practical Word Processing Assignment (70 marks)**

(a) Open file 3 marks (a)  $\frac{3 \text{ marks}}{2}$ 

- **Bold,** Centre, initial caps, 20 pt x 2 marks each (both words for marks) 8 marks
- Make 8 editing changes x 2 marks each 16 marks 16 marks
	- i) bold 'Android' on line 1
	- ii) Delete 'has a' on line 3
	- iii) New paragraph to start at 'There are currently... ' on line 4
	- iv) Italics 'Android Market' on line 5 both words for full marks
	- v) Insert hyphen 'highend' changes to 'high-end' on line 8
	- vi) Insert space –thatoffers changes to 'that offers' on line 10
	- vii) Run on 4<sup>th</sup> and 5<sup>th</sup> paragraphs 'of their choosing. A smart phone...'
	- viii) Delete 'particular' on last line
	- o Deduct 2 marks if no spaces after full stop in paragraph run on.
	- o Deduct 2 marks if no free line/double return before New Paragraph.
	- o Deduct 2 marks for any of (i) (viii) if it incurs input errors not asked for. *Example*: 8 edits performed correctly = 16 marks but no spaces after full stop where paragraph was joined is  $16 - 2 = 14$  marks.
	- o Deduct 2 marks per error to a maximum of 5 errors (10 marks) in the editing section of the question. The candidate can perform 8 edits (16 marks) and then make errors that they were not asked to perform. They will only be penalised for a maximum of 5 of these errors, thus gaining  $(16 – 10)$  marks = 6 marks.
	- $\circ$  This is not valid for the additional text/table where all marks can be lost.

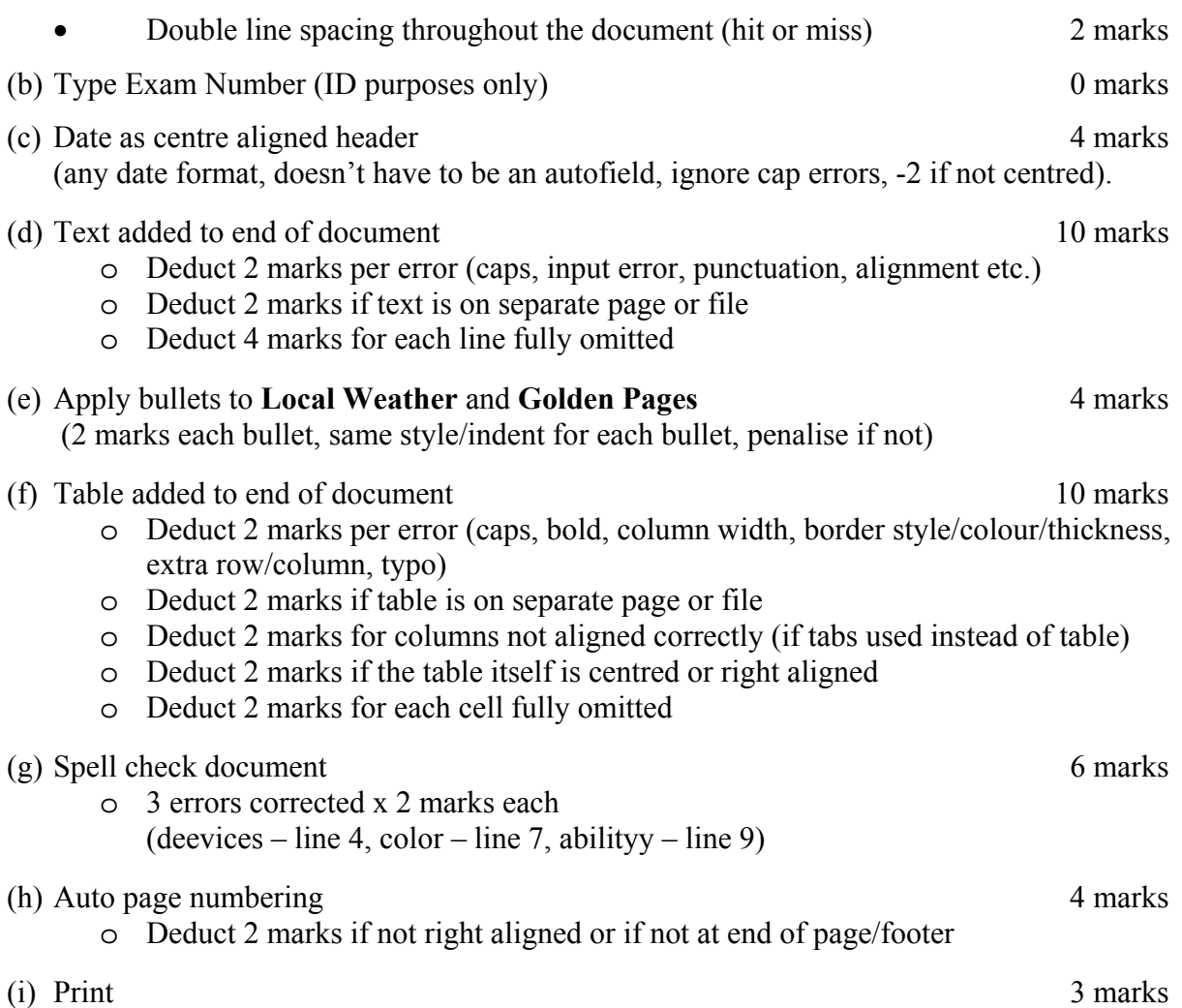

### **Marking**

- Circle input errors with red pen and count up before multiplying by 2
- Mark '2' in red biro in right hand margin beside each correct edit and a '0' in right hand margin beside each edit not performed correctly. This means that there will be a 2 or a 0 in the right margin beside each of the 8 edits. Put a line under the final 2 or 0 and add to get a total (16 for example). Next add the errors and take this away from 16, example  $16 - 8 = 16$  marks.
- 10 marks each are awarded for inputting the table and text correctly. The candidate loses 2 marks per error. These errors include punctuation, capitals, spaces, bold not performed etc. A candidate may lose **all** 10 marks in this section if there are too many errors. It is a copying task and therefore accuracy is of key importance.
- Similar procedure for other practical assignments.

# **Module 2: Spreadsheet** (80 marks)

### **13. Spreadsheet Theory (10 marks)**

Examine the spreadsheet below. (6 marks)

(a) Write the formula that you would use in cell B2 to calculate the Tax, at a rate of 42%.

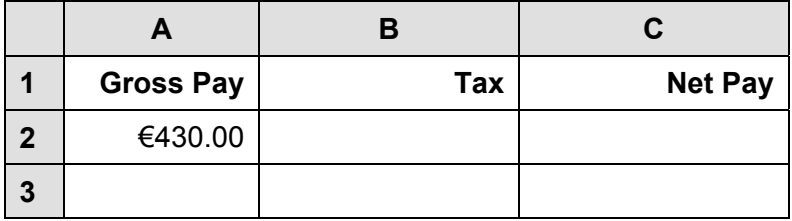

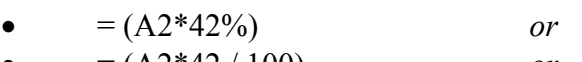

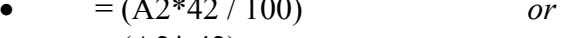

- $= (A2^* . 42)$  *or* •  $= \text{sum} (A2*42%)$  *or*
- $= \text{sum}(A2*42 / 100)$
- Award full marks if no '=' or brackets used
- Has to be an asterisk
- Accept caps or lowercase
- Award 0 marks for calculated answer of  $\epsilon$ 180.60
- Award 0 marks for 430\*.42 or similar
- (b) Write the formula that you would enter in cell C2 to calculate the Net Pay. (4 marks)
	- $= A2 B2$  *or*
	- $\bullet$  = -B2 + A2
	- Award full marks if no  $\epsilon$  used
	- Accept caps or lowercase
	- Award 0 marks for calculated answer of  $\epsilon$ 249.40
	- Award 0 marks for  $430 180.60$  or similar

## **14. Practical Spreadsheet Assignment (70 marks)**

(a) Setup spreadsheet. Align and format the spreadsheet as shown. 18 marks Adjust column widths as necessary. (-2 per error)

- Deduct 2 marks per error to a max of 9 errors (all marks lost)
- All Caps used for all headings, no initial caps deduct 6 marks
- If inconsistent case errors, treat as separate errors
- Deduct 2 marks for each column not wide enough
- Deduct 2 marks for starting data in incorrect cell
- Align as shown (deduct 2 marks per error or 2 marks for full row 2 as it's consistent)
- Bold (deduct 2 marks per cell)

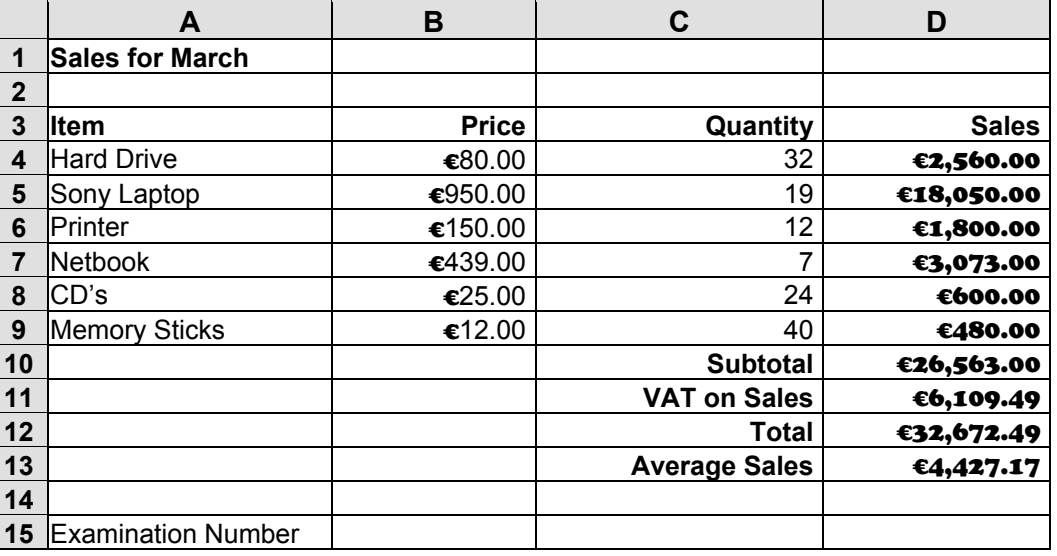

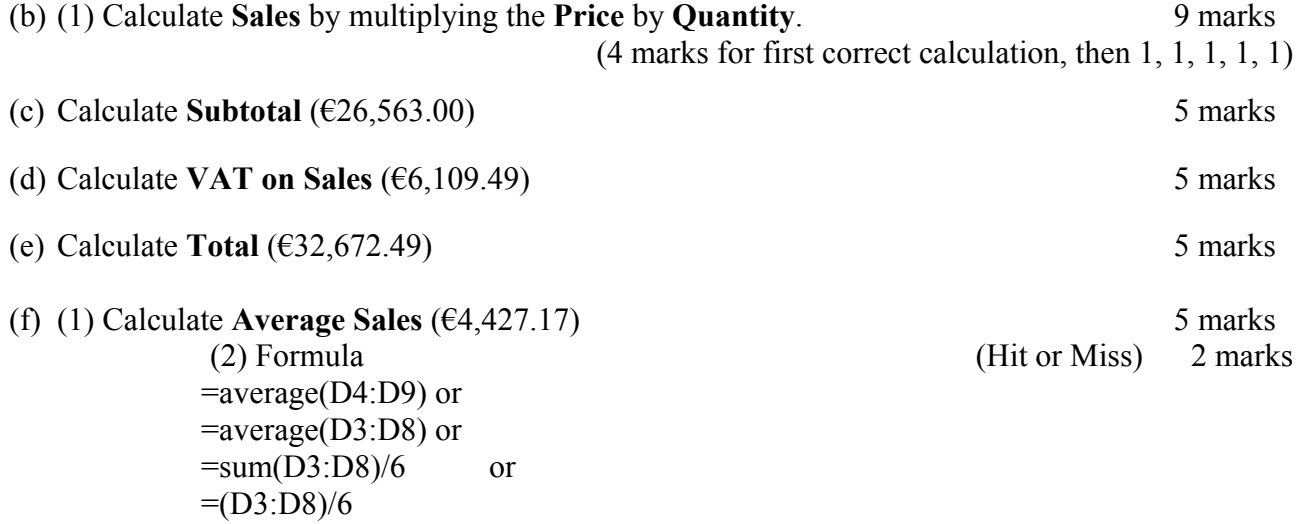

- Award full marks if  $\prime = \prime$  sign omitted
- Award full marks if spreadsheet printed  $(2<sup>nd</sup> copy)$  with formulas displayed
- Accept caps or lowercase
- Merits 0 marks for calculated answer of  $\epsilon$ 4,427.17given
- Award 0 marks for ' $\epsilon$ 26563.00/6' or similar

- $(g)$  Format all money amounts to currency with 2 decimal places  $4$  marks
	- 2 marks for **any** currency symbol used (Hit or Miss)
	- 2 marks for two decimal places (Hit or Miss)
- (h) Insert your Examination Number in A14 0 marks 0 marks
- (i) Pie chart that displays **Item** and **Quantity**. 10 marks, Attempt 3

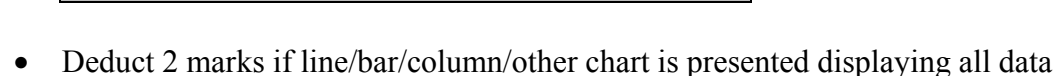

- Deduct 2 each for each missing item (legend, chart title with exam number)
- Deduct 2 marks each for each extra/incorrect or each missing segment (Example: Chart below is Item and Price)

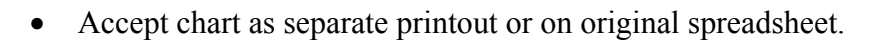

-

(i) Insert blank row between Rows 1 and 2 (Exam number now on Row 15)  $\overline{4}$  marks (k) Saved as **SALES** 0 marks (1) Print  $\frac{3}{2}$  marks

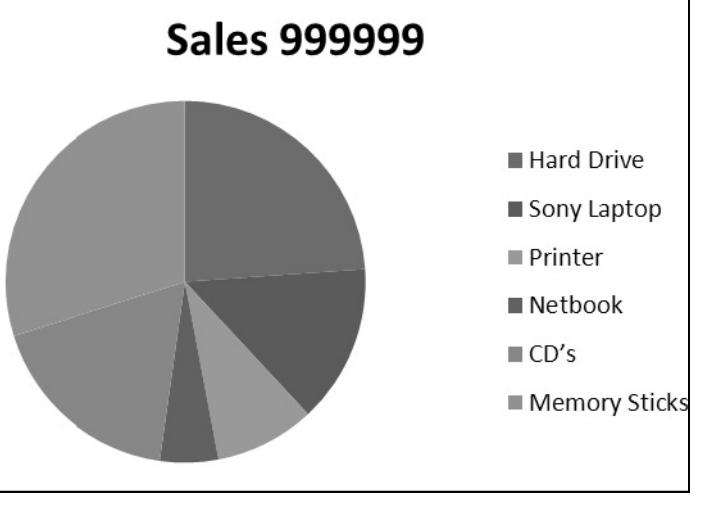

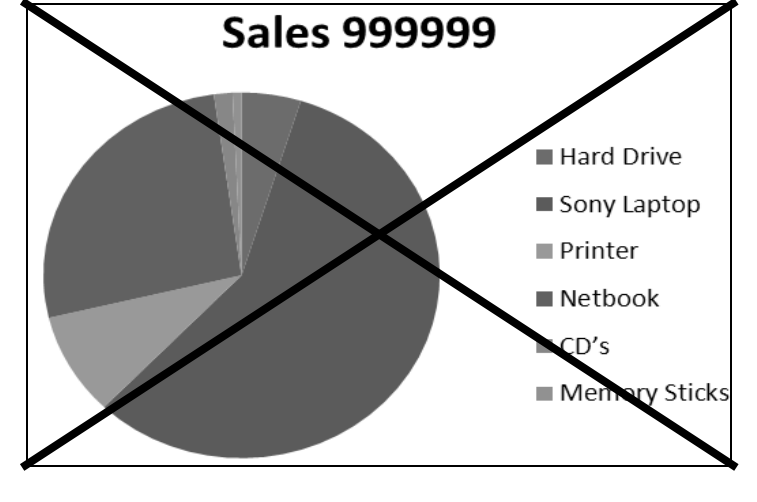

# **Module 3: Databases (80 marks)**

# **15. Database Theory (10 marks)**

- (a) List two types of numerical data. (3, 3 marks)
	- Integer/Number
	- Currency/Money
	- Date
	- Time
	- Logical etc

### (b) Study the table below.

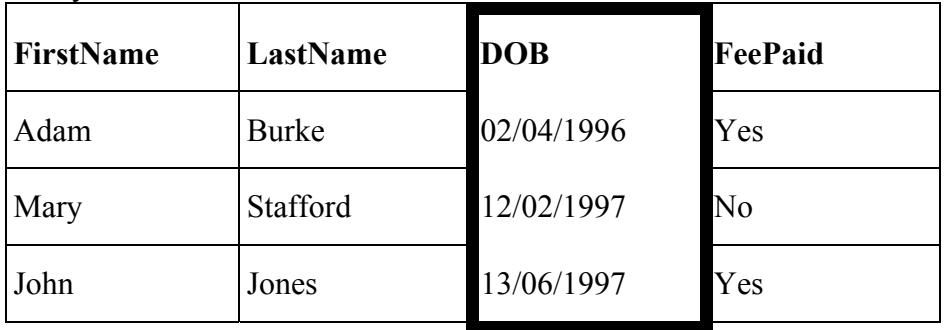

Which field is it sorted by? (4 marks)

• DOB

*Page 11 of 24* 

### **16. Practical Database Assignment (70 marks)**

#### (a) Open **TOUR** file 3 marks

(b) Add new field called **Med** after the Passport field (text, 20 characters wide) 10 marks

- Deduct 2 marks if field not after **Passport** field or in wrong position
- Deduct 2 marks if incorrectly named (input errors, caps, spelling)
- Deduct 2 marks if incorrect data type
- Deduct 2 marks if incorrect width or not wide enough to fit data
- Deduct 2 marks if entered in separate database/table

#### (c) Add data to the **Med** field 10 marks

• Deduct 2 marks per input error or per cell omitted to a max of 5 errors

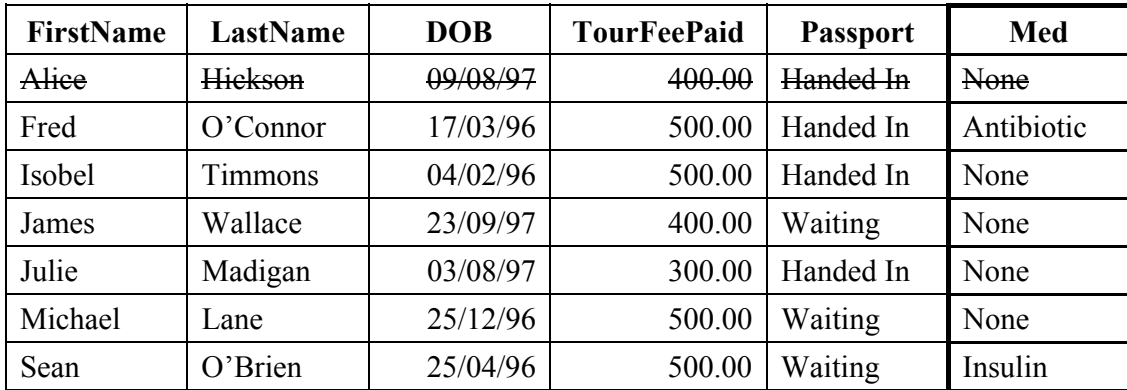

#### (d) Delete **Alice Hickson** record (Hit or Miss) 5 marks

- If record is still present with all fields empty, 0 marks
- (e) Add three records 14 marks

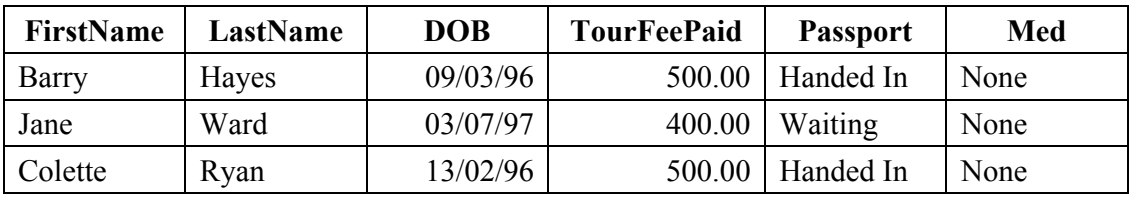

- Deduct 2 marks per input error
- Deduct 2 marks if entered in separate database
- Deduct 5 marks per record omitted
- Treat as separate errors if initial caps not correct in each cell
- (f) Amend **James Wallace** record to show he has paid **€500**. 5 marks

*ICT Marking Scheme 2012* 

#### (g) Sort A**scending** by **DOB** 5 marks

 ${}^{3}$ Colette

DOB

- -2 if DOB sorted descending
- 0 marks if sorted ascending on another field

 ${}^{1}$ Barry Hayes 09/03/96 500.00 Handed In None Fred  $\vert$  O'Connor 17/03/96 500.00 Handed In Antibiotic Sean O'Brien 25/04/96 500.00 Waiting Insulin Michael Lane 25/12/96 500.00 Waiting None  $2$ Jane Ward 03/07/97 400.00 Waiting None Julie Madigan 03/08/97 300.00 Handed In None James | Wallace 23/09/97 e<sup>dit</sup> 500.00 Waiting None Ascendin Ascending

FirstName LastName DOB<sup>sort</sup> TourFeePaid Passport Med Isobel Timmons 04/02/96 500.00 Handed In None

Ryan  $13/02/96$  500.00 Handed In None

(h) Print amended database (9 records, 6 columns) 3 marks

• Don't penalise if Examination Number added as additional record on the database as this is often done for ID purpose only

#### (i) Query of  $Med = None$  10 marks

- Consistent with printout from (h) above
- Deduct 2 marks for each field omitted
- Accept any incorrect data entry from (e) above

### Sorted **descending** by **Lastname** 5 marks

- -2 if sorted ascending
- 0 marks if sorted descending on another field

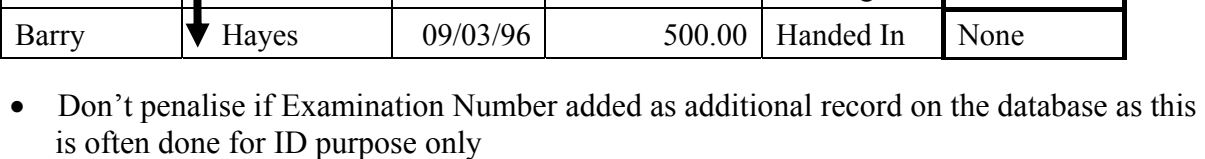

FirstName LastName DOB TourFeePaid Passport Med

Jane | Ward | 03/07/97 | 400.00 | Waiting | None James | Wallace | 23/09/97 | 500.00 | Waiting | None Isobel  $\parallel$  Timmons  $\parallel$  04/02/96 500.00 Handed In None Colette | Ryan | 13/02/96 500.00 Handed In None Julie Madigan 03/08/97 300.00 Handed In None Michael **Lane** 25/12/96 500.00 Waiting None

(i) Save query 0 marks

 $(k)$  Save file and close 0 marks 0 marks

# **Module 4: Desktop Publishing (80 marks)**

# **17. Desktop Publishing Theory (10 marks)**

- (a) Explain the term text orientation. 2, 2 marks
	- Direction (the text is going in)/pointing/going.
	- Left to right, right to left, top to bottom, bottom to top, horizontal, vertical, slanted/angled.

\* Accept visual examples drawn or indicated for full marks.

(b) Explain each of the following terms. 3, 3 marks

#### **Drop Cap**

The first letter of a paragraph that is enlarged/bigger to "drop" down two or more lines. Often at start of chapter of a book.

Anyone of the underlined words  $=$  3 marks

#### **Character Spacing**

Changing the scale, position or spacing of text. Can be raised, lowered, expanded, condensed or kerned/kerning

Anyone of the underlined words  $=$  3 marks

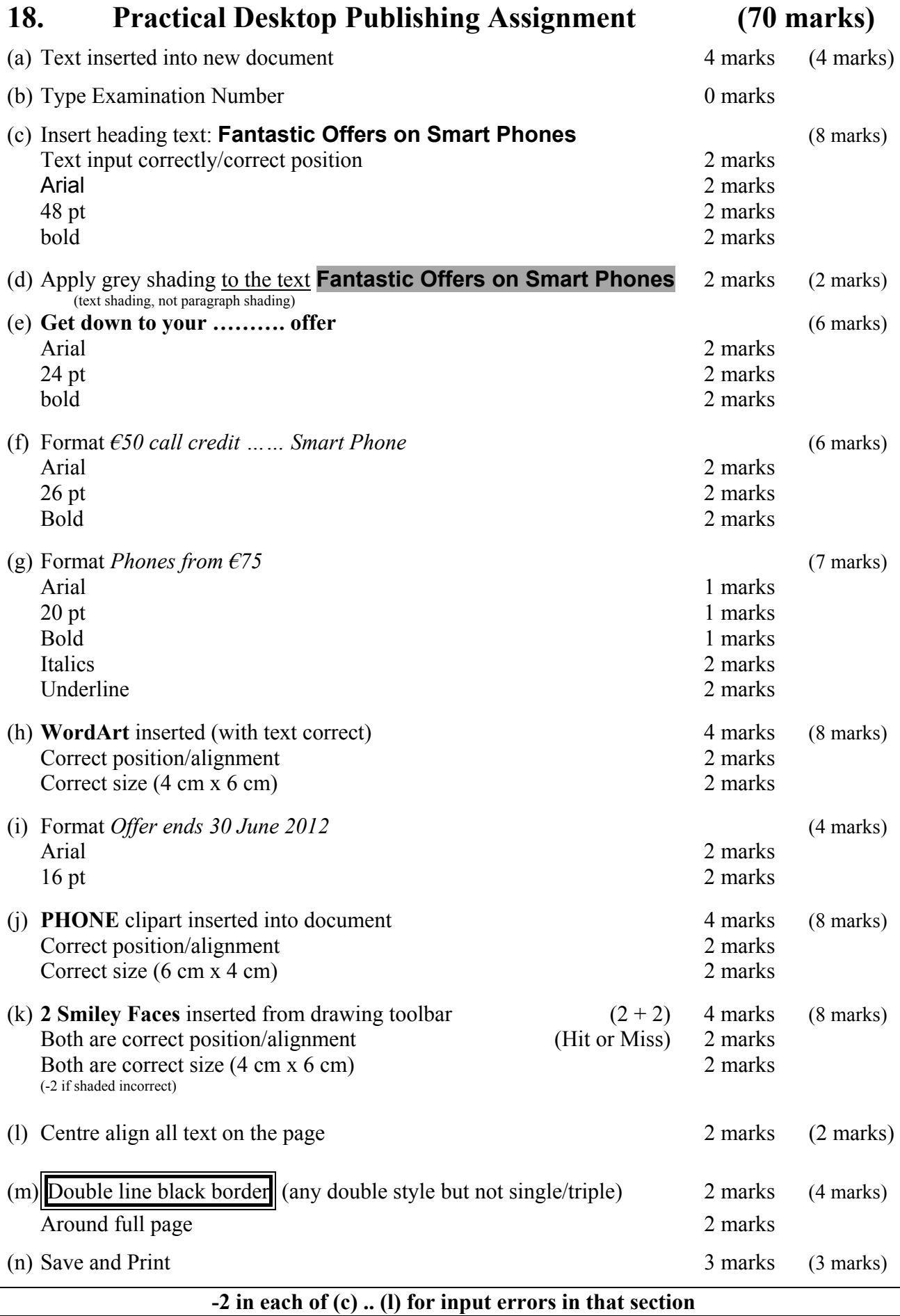

any 2 x 2 marks each

# **Module 5: The Internet (80 marks)**

# **19. Internet Theory (10 marks)**

(a) Name two items needed to connect to the internet. (4 marks)

- Computer/Laptop/PDA/Phone/TV/Tablet/X box/Playstation/PS/ITouch/IPhone/Smartphone/Modenm/DSi/Ipod Touch etc
- Internet Explorer, Safari, (Google) Chrome, Firefox
- Internet Service Provider/ISP /Eircom/UPC/O2/Vodafone/ broadband/ phone (line) etc

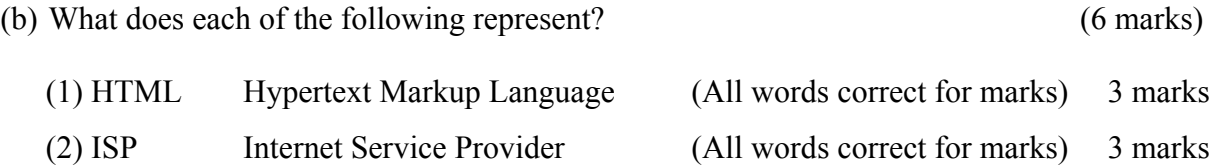

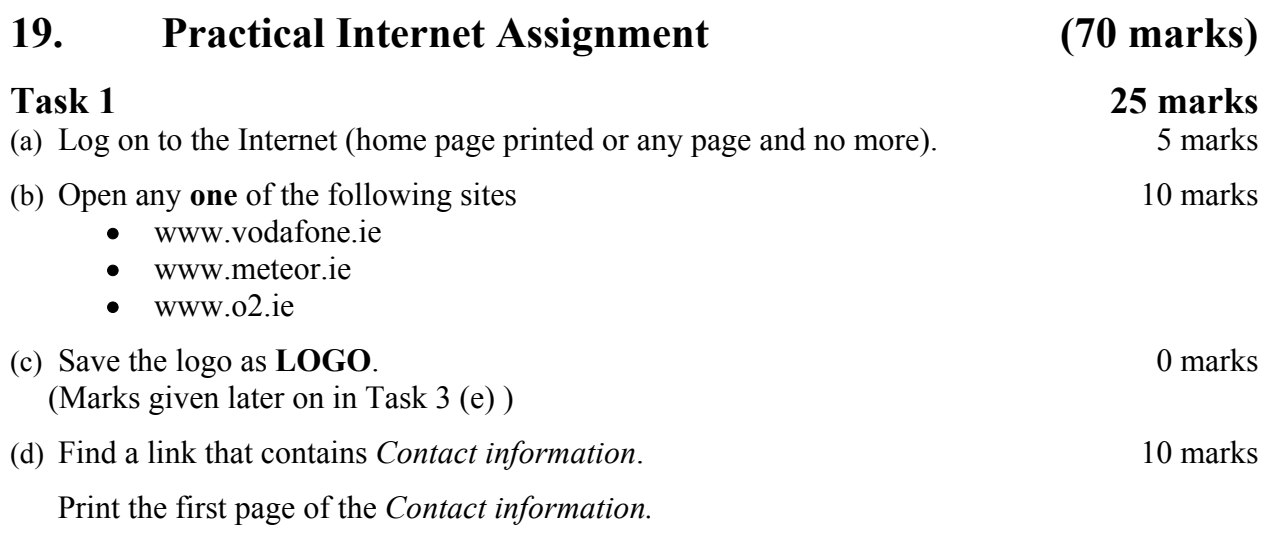

- Deduct 10 marks if one of the websites above doesn't appear on page.
- Deduct 10 marks if there is no reference to *contact information*.

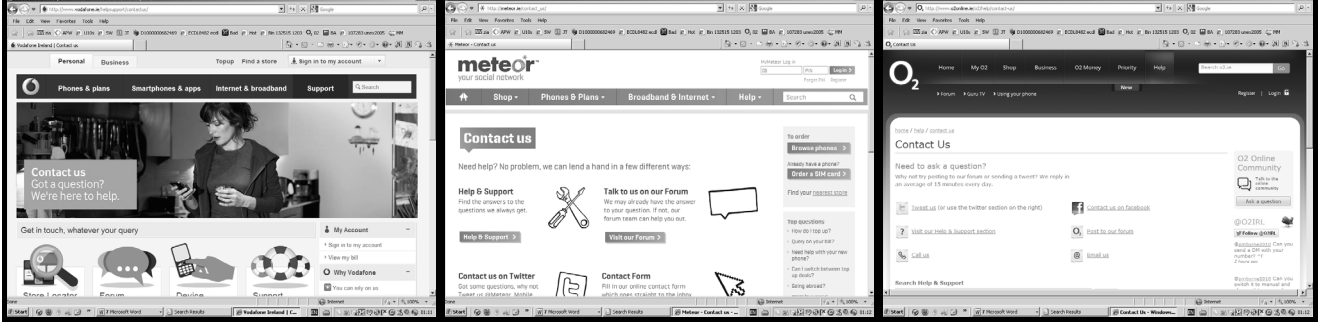

(e) Save the page on your external storage device as **CONTACT**.

- (a) Use search engine to find information on *Music Festivals in Ireland*.
- (b) Print first page
	- Music Festivals (name of Irish Festival acceptable for full marks) 10 marks
	- Ireland/.ie mentioned/Irish 10 marks
	- Award 20 marks for a search that includes *Music Festivals* & *Ireland* (song lyrics etc).
	- -5 if search engine results page only)

### **Task 3 25 marks**

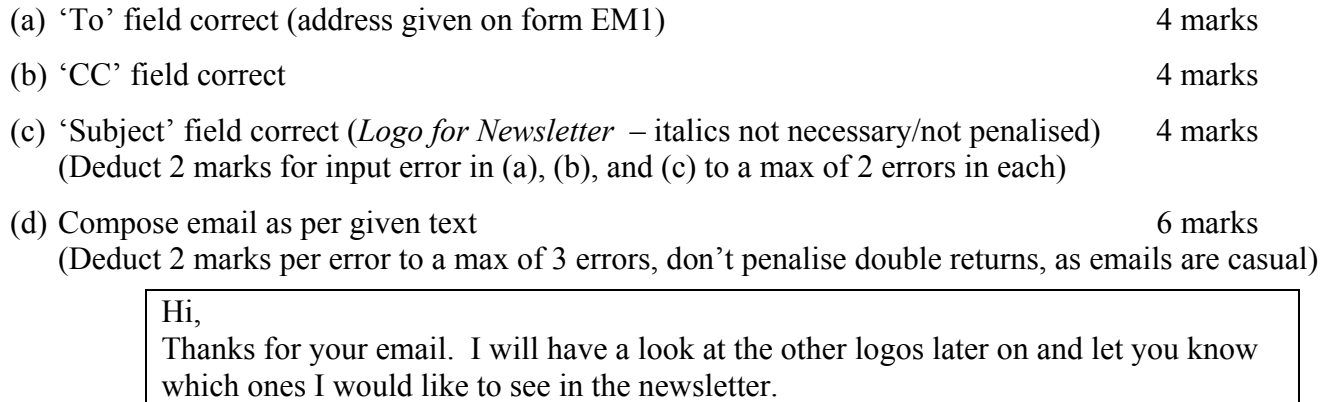

Signed: (your examination number)

(e) LOGO attached to email 4 marks

(f) Send email 0 marks (f) 0 marks

### **Task 2** 20 marks

(g) Print email (Full marks if printed before sent). 3 marks

# **Module 6: Text Entry (80 marks)**

## **21. Text Entry Theory (10 marks)**

- Hit or Miss 1 mark for each error identified to a maximum of 10 errors of a possible 12
- Accept passage retyped with all errors corrected or identified

A visualiser (sometimes called a document camera) lets a teeacher display something small to a hole class via a PC and projector. this means that a teacher can demonstrate something to a whole class which would be difficult to show to a whole class without the the whole class gathered round a table. A visualiser provides a means to take a piece  $\overline{o}$  f work from a pupil and immediately show it to a whole class, perhaps highlighting particular features or smalll details of the work. In addition tosimply creating an enlarged view of any object, visualiser software also enables a teacher to tkae snapshot pictures of whatever features they may wish to highlight for later viewing.A Video recording of the process involved in creating a peace of work can also be made for replaying as required. These videos can be replayed via the PC or on an interactive whiteboard, or even embedded on an website or blog.

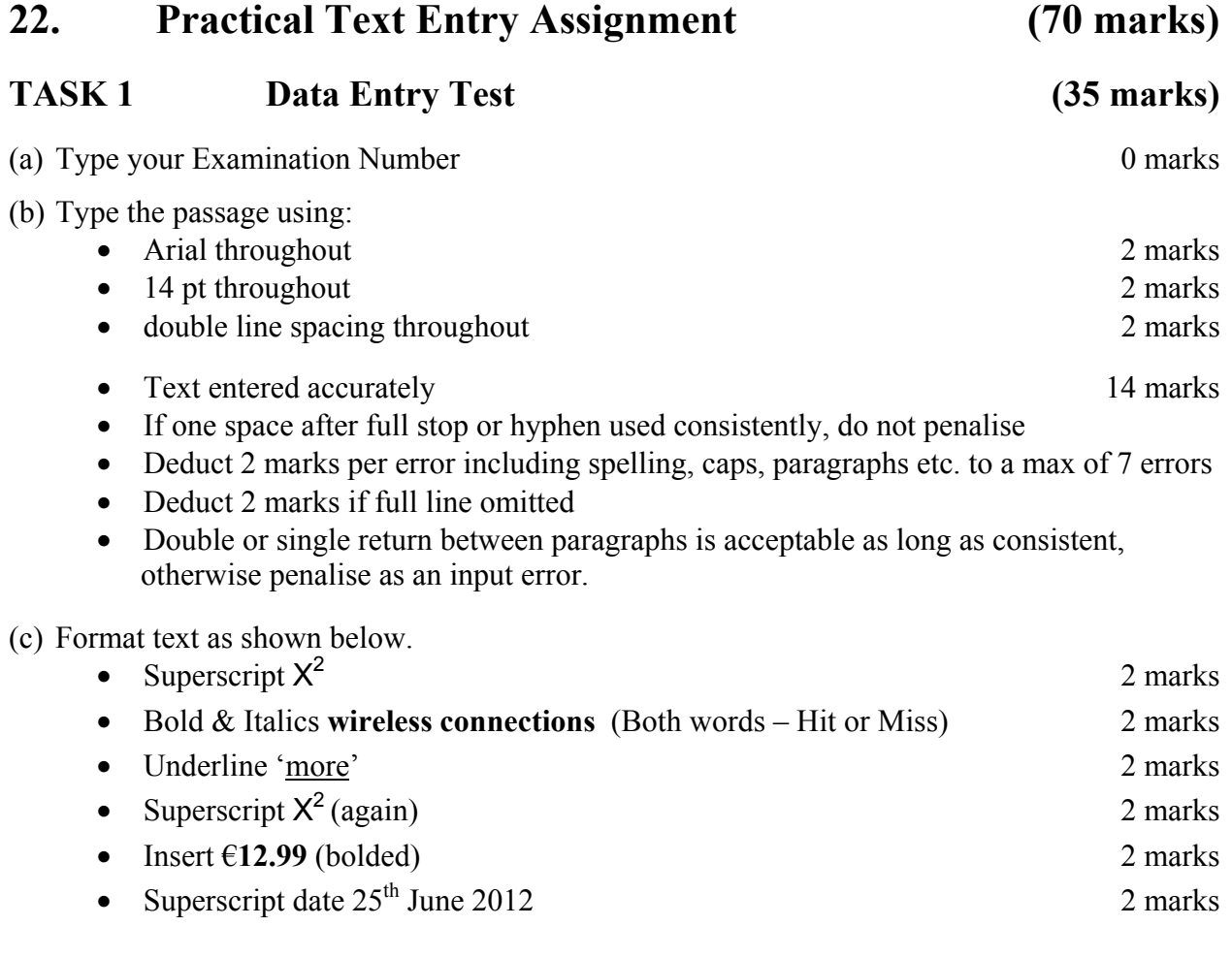

#### (d) Print 3 marks

(Examination Number)

 $X^2$  is the leading manufacturer of "Wireless". Their Managing Director said the following to a group of interested customers:

"Imagine for a moment if all the *wireless connections* in the world were instantly replaced by cables (wires). You'd have cables stretching through the air from every radio in every home hundreds of miles back to the transmitters".

"You'd have wires reaching from every mobile phone to every phone mast. Radiocontrolled cars would disappear too, replaced by yet more cables. You couldn't fly a plane through the sky without getting tangled up. If you looked through your window, you'd see nothing at all but a cats-cradle of wires!".

X<sup>2</sup> are offering new customers Wireless broadband for €12.99 per month until 4 pm on the 25<sup>th</sup> June 2012. Customers must sign up.

# **TASK 2 Creating a Memo 35 marks)**  (a) Type your Examination Number 0 marks 0 marks (b) Create a memo using information given. All text to be Arial, 14 pt 10 marks • Arial font 2 marks •  $14 \text{ pt}$  2 marks • Text input correctly 6 marks

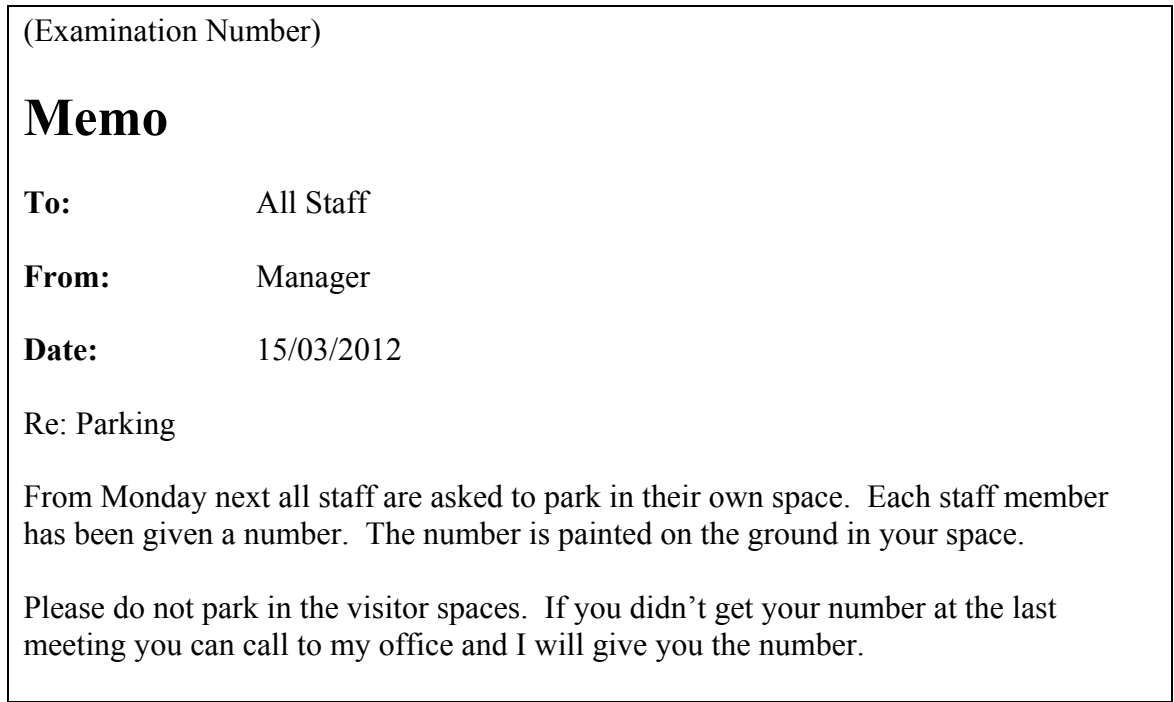

- Deduct 2 marks per error. This includes initial caps in heading, alignment, spelling errors, tabs, single return after heading, spacing (full marks if consistent) etc.
- Deduct 4 marks per line missing.

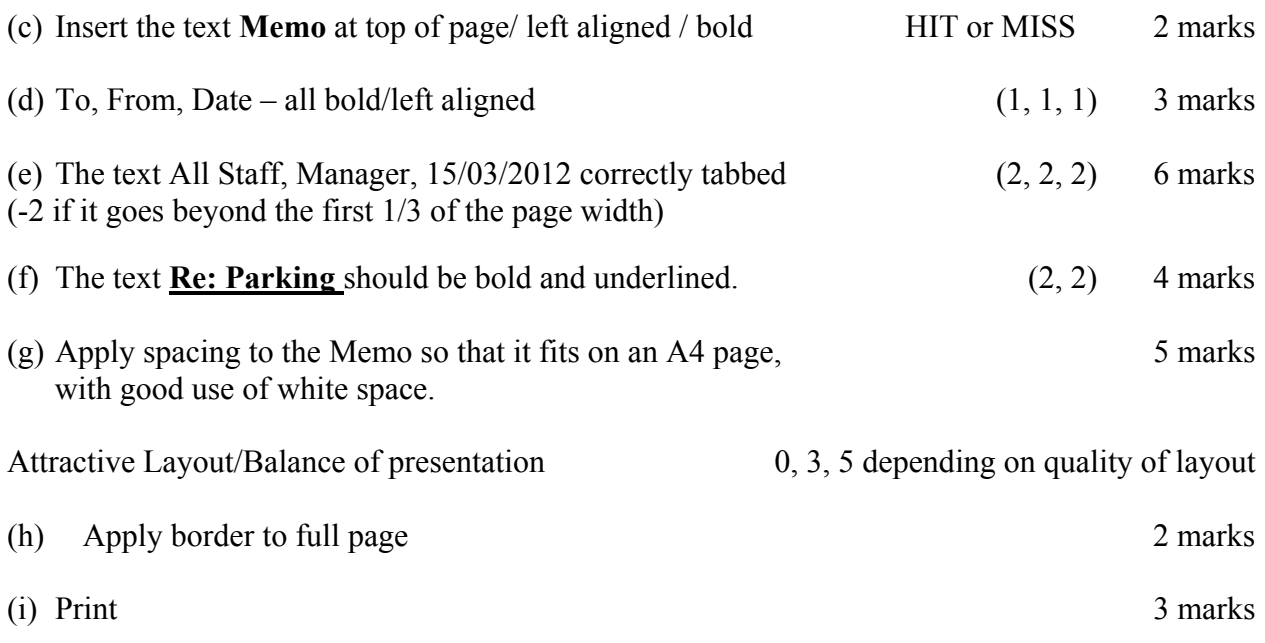

### PROCESS OF MARKING SCRIPT

### **Marking Section 1 –General Theory Questions**

- Record marks for each question on right hand side as per marking scheme.
- Total marks for each O and circle alongside the O number.
- Record total mark for Section 1 and double circle in top left hand corner of page 2 of the candidate's answerbook.
- Transfer this total mark to the cover.

#### **Marking Module Theory Questions**

- Record marks for each question on right hand side as per marking scheme.
- Total marks for the Q and circle alongside the Q number.

#### **Marking Practical Assignments**

- Place relevant marking labels in the candidate's answerbook.
- Record marks for practical assignment as per marking scheme on the label.
- Total marks for practical assignment on the label.
- Transfer this total mark alongside the Q number on the candidate's answerbook.

#### **Module Total Mark**

- Add Theory mark to practical assignment mark and record in left hand margin alongside Module title.
- Transfer this total mark to the cover.

#### **Candidate Total Mark**

- Put disallowed modules in square brackets.
- Total marks on the cover page of the script, (do not include marks in square brackets).

### **Cumulative Totals**

The marks for each question is totalled cumulatively at the bottom right hand corner of each page using the following system:

- 1. Write the total marks for 'Section 1' in the *bottom right* hand corner of the page 2 and circle (the page that Q1 is on). This is your cumulative running total (crt).
- 2. Move the crt from page 2 of the script to bottom right hand corner of page 4 and add on the total of Q11. Circle the new total.
- 3. Continue to the end of the script with a dash for any unattempted questions/sections.
- 4. Transfer the final crt to the first box on the crt grid. Enter the total for all disallowed questions in box 2 and subtract this figure from the figure in box 1 to obtain a figure for the total marks awarded (box 3). The figure in box 3 must match the total in the question grid. Re-check all additions until figures agree.

#### **Other points of note**

- Email in results before posting Scrúd 60 and scripts. Ring me and I'll select four/five scripts for you to send on.
- Register all scripts in post.
- Check the time that your post office accepts registered until (for next day delivery).
- Do not post brown envelopes for scripts.
- Ensure that Exam Numbers are on all printouts.

#### **Report**

At end of examination period you will be typing a report. Keep these headings in mind:

- Common mistakes in each section / module
- Best answered questions / modules
- Most popular / least popular questions / modules
- Possible reasons for underperformance by candidates
- Questions/Subsections often omitted
- Suggestions for improvement/marking label did it work this year???
- General observations on standard of answering

I can supply a soft copy of the exemplar report given out at marking conference via email.

## **Word Processing Solution** 23 May 2012 *ICT Marking Scheme 2012*

(Examination Number)

#### Bold, centre, Initial Caps, 20 pt **Android Phones**

Android<sup>7</sup> is a software bundle for mobile devices that includes an operating system, middleware and key applications. Google purchased the software, Android Inc., in 2005. Android has a large*<sup>2</sup>* community of developers writing applications ('apps') that allow the users of deevices<sup>a</sup> to perform a huge variety of tasks.

There are*<sup>3</sup>* currently more than 250,000 apps available for Android. *Android Market<sup>4</sup>* is the online app store run by Google, though apps can also be downloaded.

Android Green is the color<sup>b</sup> of the Android Robot that represents the Android operating system. A smart phone is a  $\overline{\text{high-end}}^3$  mobile phone that offers<sup> $\theta$ </sup> more advanced computing abilityy<sup>c</sup> and connectivity than a traditional phone.

Most smart phones work as portable media players, camera phones with high-resolution touch screens, GPS navigation, wifi and mobile broadband access.

Unlike many traditional cell phones, smart phones allow individual users to install, configure and run applications of their choosing. A smart phone<sup>7</sup> offers the ability to change the device to your way*<sup>8</sup>* of doing things.

There are many apps which come free with Android smart phones. You can download additional apps but there is a cost involved. Here is a list of some of the free ones:

Local Weather

• Golden Pages

bullets

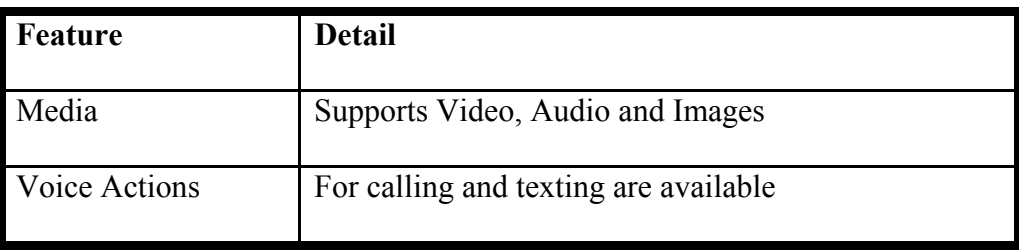

\* Double Line spacing throughout the document.

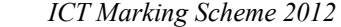

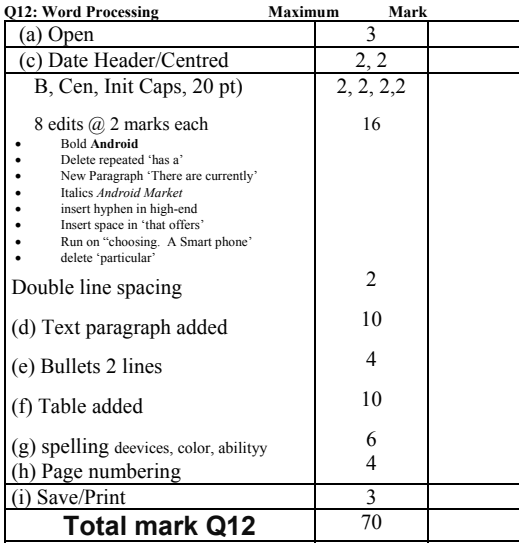

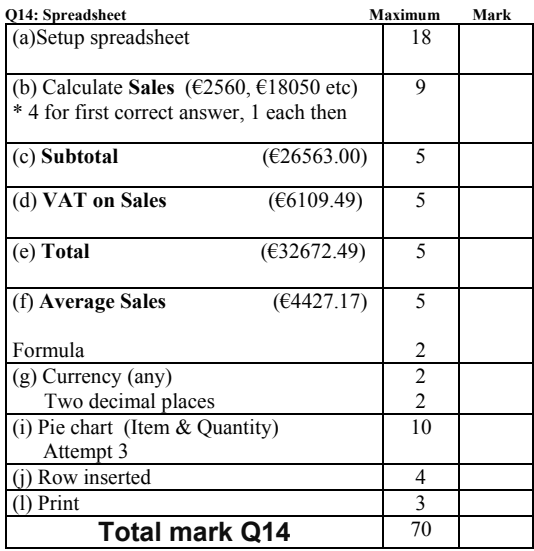

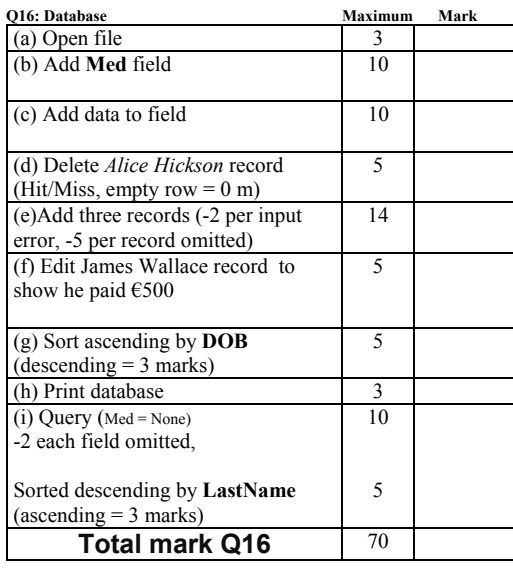

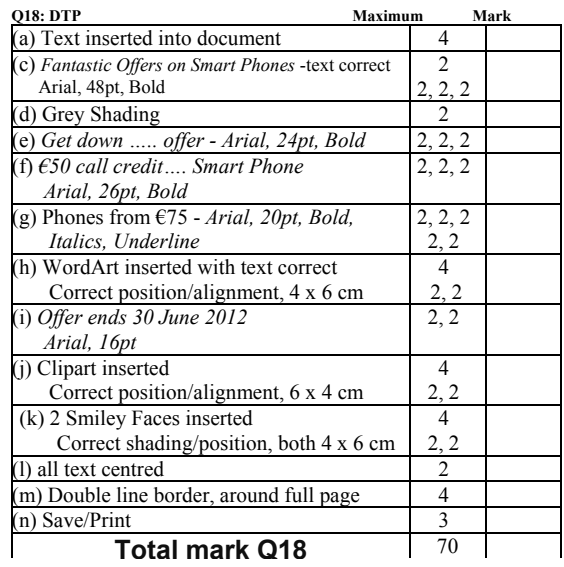

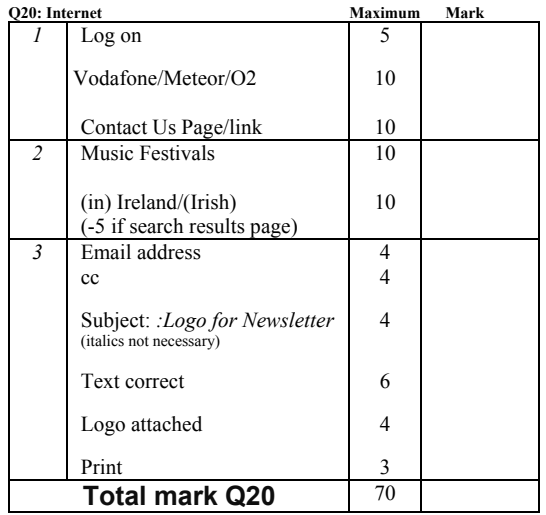

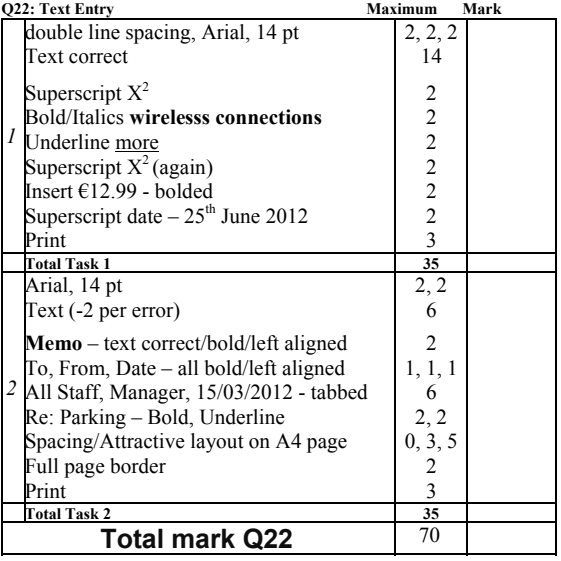